## **THAPAR INSTITUTE OF ENGINEERING & TECHNOLOGY, PATIALA**

**Dated: August 04, 2022**

## **FIRST ONLINE COUNSELLING ON THE BASIS OF 10+2 PCB SCORE BRANCH/CATEGORY WISE CUT-OFF**

Following is the Branch/Category wise cut-off after first round of counselling on the basis of 10+2 PCB.

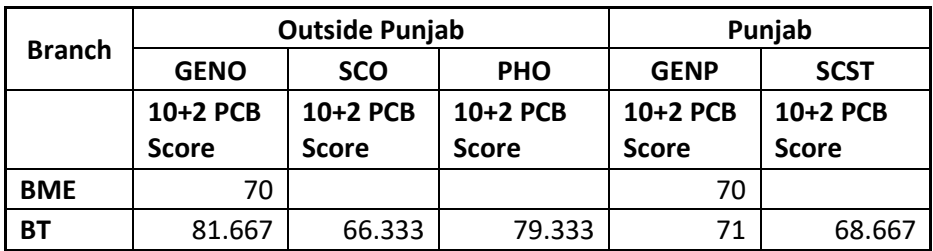

## **Abbreviations**

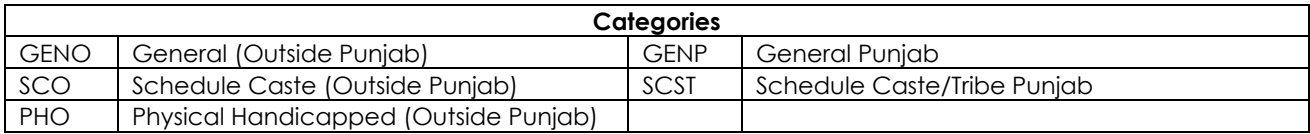

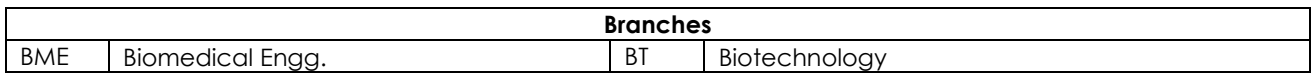

## **IMPORTANT NOTE**

- 1. Candidates can visit <https://webkiosk.thapar.edu/Admission> to check their allotted branch with Login ID as the registered email ID and password as the numeric part of the TIET application number. Click on "View Branch Allocation Status" after login to the dashboard.
- 2. Candidates have been allocated the branch provisionally on the basis of his/her 10+2 PCB merit. Admission will be confirmed subject to fulfilment of the eligibility conditions mentioned in Prospectus 2022-23 (available at [https://admission.thapar.edu/\)](https://admission.thapar.edu/) during the document checking.
- 3. The 10+2 PCB score, as per the records available with the Institute, will be visible in the candidate's login. Any discrepancy in the same shall be reported immediately at [admissions@thapar.edu](mailto:admissions@thapar.edu) with 10+2 scorecard and application number.
- 4. Selected candidates will be required to pay the requisite fee by **10th August, 2022**.
- 5. Candidates who have been offered admission in a programme at TIET, can make the fee payment using any one of the following modes.
	- i. Online using your Debit Card/Credit Card/Net Banking by visiting the link <https://eps.eshiksa.net/DirectFeesv3/ThaparAdmission> (No extra charges)

ii. NEFT/RTGS to following bank account

**IFSC: HDFC0000116 Bank Account Number: 50200045695947 Beneficiary Name: Thapar Institute of Engg. & Tech**

- 6. After making the payment, please ensure to make the entry in "Fee Confirmation Slip" available at [https://webkiosk.thapar.edu/Admission.](https://webkiosk.thapar.edu/Admission)
- 7. After making the entry in "Fee Confirmation Slip" as per point-6, candidate will see following two options in their login
	- a. **Fix Branch Allotted** Candidate should use this option only if they are satisfied with the branch allocated to them and do not want to upgrade further as per their branch preference order filled in the application form.
	- b. **Withdrawal Branch Allotted** Candidate should use this option only if they want to withdraw their admission from TIET.